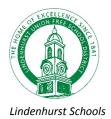

## How To Access New York State Testing Program Parent Reports

To view your student's test results for last year follow these steps:

- 1. Create a parent portal account (if you don't already have one). Visit <a href="https://parentportal.eschooldata.com/">https://parentportal.eschooldata.com/</a>
- 2. Once your account is approved, log in. You will see your students. Click on the **student's ID number**.

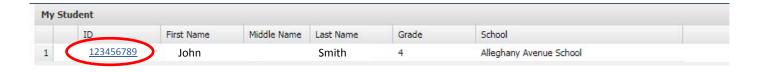

3. On the following screen, click on the Assessments tab

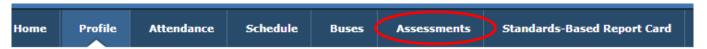

4. Click on **Parent Assessment Reports** in the center of the screen

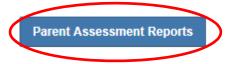

5. Click NYS Assessment Reports

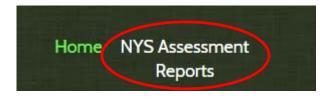

6. The District Message will appear. Click the links on the left to view the reports.

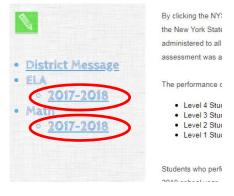